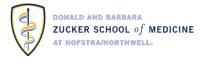

# **Using ShareLink for Wireless Collaboration**

# What is ShareLink?

• ShareLink by Extron is a device that lets you share content from your laptop or mobile device wirelessly. Up to four users at a time can share their desktop, photos, and videos simultaneously for an ideal collaborative solution.

## Where can I find it?

• ShareLink devices are in all East Small Group Classrooms.

## What can I do with it?

ShareLink facilitates easy full-screen mirroring for all devices, from Mac and Windows computers to Apple devices, displaying the entire screen for fluid collaboration sessions.
\*Android devices are not currently supported.

## How do I get started?

- 1. Select *Wireless Laptop* on the Crestron wall panel located by the classroom door
- 2. Connect your laptop or mobile device to *eduroam*

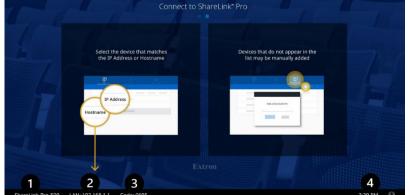

3. To connect a **laptop** to ShareLink, open a web browser. Type the ShareLink's *IP address/LAN* (see #2 on the figure above) into the address bar

- 4. To connect your **iOS device** to ShareLink:
  - a. Download the *ShareLink Pro* app 🚺 on the App Store
  - b. Open the app, go to the *Manually Added* tab, select + and enter the ShareLink's *IP address* (**#2** in the picture above)
  - c. You can also connect your device via *Screen Mirroring*, which doesn't require you to download the ShareLink Pro app
- 5. Enter the 4-digit login code (**#3** on the picture above) when prompted.
- 6. Your device is connected! Follow the browser or app instructions to share your content.

Need help using this system? Email ZSOM IT at medicine.it@hofstra.edu